### **GUI Tips**

From GUI Bloopers, Jeff Johnson

### **GUI Blooper**

- List of common mistakes that software developers frequently make when designing Graphical User Interfaces (GUI)
- · Categories we will discuss:
  - GUI Components
  - Layout and Appearance
  - Textual
  - Interaction
  - Responsiveness

### Review of Design Principles

- Focus on the users and tasks, not technology
- · Consider function first, presentation later
- Conform to the user's view of the task
- Don't complicate the user's task
- Be consistent
- · Deliver information, not just data
- · Design for responsiveness
- Try it out on users, then fix it!

### GUI Component Blooper: Dynamic Menus

- Menu item that changes depending upon the context
  - Might seem to help; removes commands one shouldn't be able to execute at that time
  - But users end up wondering where commands went

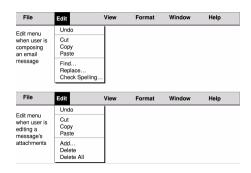

### Dynamic Menus: Better

Gray out or add entirely new menu that appears/disappears

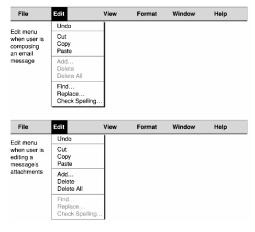

### GUI Component Blooper: Duplicate Menu Items

- · Where to put an item?
- Better chance of finding if it's in two places?

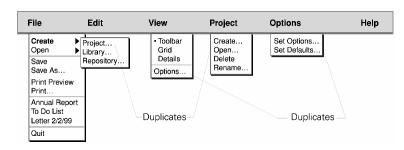

But users wonder if they are different or assume that they are

Even worse: multiple menu items with different names

### GUI Component Blooper: Hidden Functions

 Design might allow users to drag/drop between scrolling lists, use control key to delete

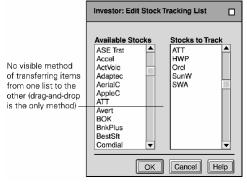

#### Better: Hidden Functions

Hidden functions OK as long as it's not the only way

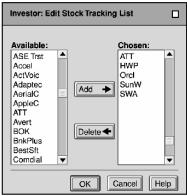

#### Hidden Functions

- (Weak) Reasons
  - Design software to resemble software they already know (e.g. vi)
  - Lack of space
  - Belief that they are faster ways than visible interfaces

# GUI Component Blooper: No Keyboard Accelerators

- Keyboard shortcuts in case:
  - Blind, Mouse inoperable, Save time

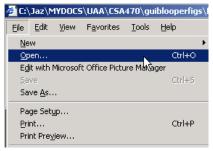

 Avoid same shortcut key that does different things in different contexts (Ctrl-F / Ctrl-S)

### GUI Component Blooper: Commands only on toolbar buttons

- What do the icons mean?
- Toolbar should be shortcuts for menu items

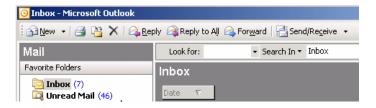

- · Opposite problem:
  - ALL commands on the toolbar

#### **Toolbars**

- Primary windows should always include a menu bar
  - All top level commands organized into categories
  - Provide keyboard shortcut to invoke
- Toolbar optional
  - Should contain commands users will use frequently
  - Ideally customizable by the user

# GUI Component Blooper: Confusing checkboxes and radio buttons

- Radio buttons when only one is selectable
- Checkboxes when many selectable

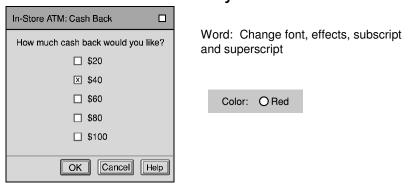

### GUI Component Blooper: No Initial Values

 Always provide initial values when possible or logical

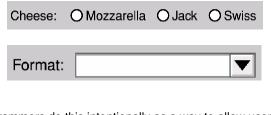

Some programmers do this intentionally as a way to allow users to not specify a value, but it violates the expectations about how a radio button operates

Instead give a "No Opinion" or "No answer" option

### GUI Component Blooper: Checkboxes for non-ON/OFF Setting

 Checkboxes should be used for on/off not for a selection of items.

Sort Order: X Ascending

• Instead use radio buttons.

Toolbar: 

Horizontal 

Vertical

#### GUI Component Blooper: Command Buttons as Toggles

 Saves space on the screen but toggling meaning of a button can be missed by the user

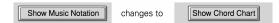

 Use two buttons and disable the inactive one, or use a toggle switch style control

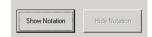

### GUI Component Blooper: Using tabs as radio buttons

- Misuse of tabs is to use them as if they are radio buttons to present choices that affect what the application will do rather than just which controls are displayed
- Some users will not realize the last tab selected is the one that is used

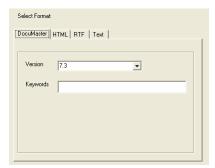

#### Tabs as Radio Buttons

• Better design:

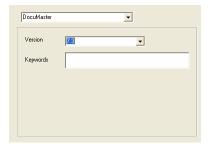

### GUI Component Blooper: Too Many Tabs

 Intended to save space but too many uses more space – usually doesn't scale beyond a handful

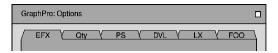

- Never use dancing tabs; change position based upon which tab is selected
  - Unavoidable with multi-rows of tabs

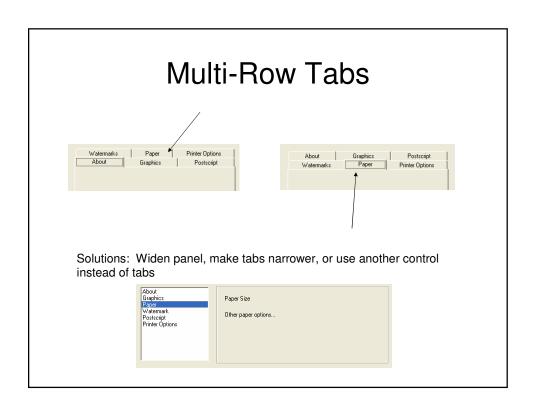

### GUI Component Blooper: Buttons Triggered on Mouse Down

 Button should not trigger until mouse-up to give the user an option to abort

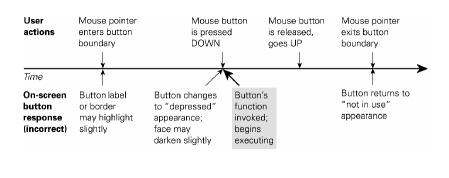

# GUI Component Blooper: Ambiguous Selections

 If your app allows the selection of multiple items in different controls, make it clear which one is "the" selection

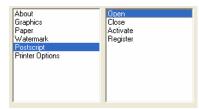

If press delete, which selection does it apply to?

Multiple selection in the same control is fine; operation applies to all selected items

#### GUI Component Blooper: Abusing Text Fields

- · Using text fields for read-only data
- Use label instead
- · Worse:
  - Read-only but selectable, reader tries to change it

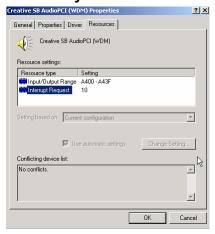

### GUI Component Blooper: Overusing Text Fields

Common when converting a command line

or paper form

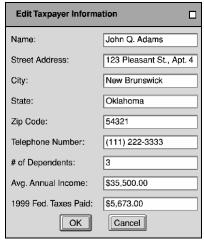

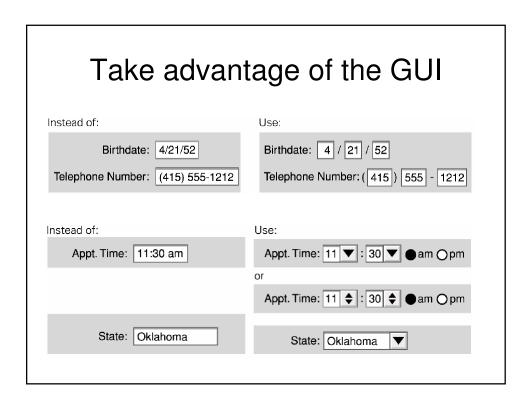

### Layout Blooper: Mixing dialog box buttons with content control buttons

- Last time we talked about hidden controls
- Everything OK here?

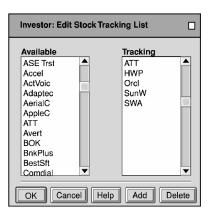

### Align Buttons To Controls

Make function clear

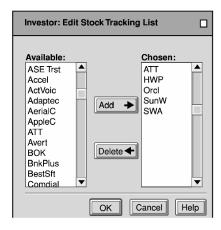

### Layout Blooper: Un-Natural Order

• Avoid the "random" layout

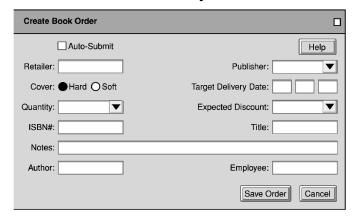

Add proper tab stops, but also reorganize layout

# Layout Blooper: Radio Buttons too far apart

Related radio buttons should be grouped closely together

| Display:            | Summa                                                                         | O Details                                                       |                                                                                 |
|---------------------|-------------------------------------------------------------------------------|-----------------------------------------------------------------|---------------------------------------------------------------------------------|
|                     |                                                                               |                                                                 |                                                                                 |
| Meat:<br>Spiciness: | <ul><li>Mozzarella</li><li>Sausage</li><li>Mild</li><li>Whole Wheat</li></ul> | <ul><li>Jack</li><li>Ham</li><li>Medium</li><li>White</li></ul> | <ul><li>○ Swiss</li><li>○ Pepperoni</li><li>● Hot</li><li>○ Sourdough</li></ul> |

| Improved | Spacing |  |
|----------|---------|--|
|          |         |  |

|              | •             | •       | J                  |
|--------------|---------------|---------|--------------------|
| Cheese:      | Mozzarella    | OJack   | OSwiss             |
| Meat: C      | ) Sausage     | ●Ham    | O Pepperoni        |
| Spiciness: C | Mild          | OMedium | ● Hot              |
| Crust: C     | ) Whole Wheat | White   | <b>○</b> Sourdough |
|              |               |         |                    |
|              |               |         |                    |

#### Layout Blooper: Shoddy Labeling

· Alignment of labels and textboxes, use of :

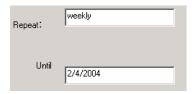

Layout Blooper: Inconsistent or Tiny Fonts

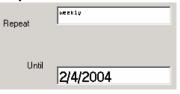

### **Excuses for Tiny Fonts**

- I can read it. What's the problem?
- Hey, we gotta fit all this info in somehow.
- I just used the default font.
- It's not my fault, the text is in the image.
- It's big enough in low resolution.
- Minimum font size is 10, but 12 better
- Design for high resolution displays
- · Let users adjust the font size

### Layout Blooper : Poor Window Location

Where should an application's windows

first appear?

- · Heuristics:
  - On-screen
  - Staggered
  - No occlusion

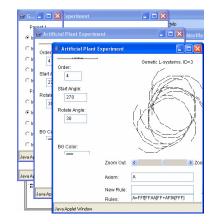

# Layout Blooper: Unlabeled Scrolling Container Components

- It is common for GUI programmers to label small components (e.g. textboxes) but leave large scrolling components unlabeled
  - Perhaps the content explains its purpose? Not always the case

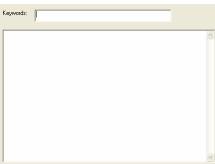

# Text Blooper: Inconsistent Terminology

- Easy to be inconsistent in providing documentation regarding terms
  - Folder, Directory
  - Properties, Attributes, Parameters, Settings
  - Find, Search, Query
  - Arguments, Parameters
  - Login, Authenticate
  - Server, Service
  - ID, Key
  - Pounds, Kilograms

#### Text Blooper: Geek Speak

- Easy to allow programmer jargon to seep into the end product (assuming non-tech end user)
  - Error while checking mail

TCP/IP Error 706; {37:1253}

- Interface Hall of Shame:
  - A caller to Compuserve customer support said that even though he did what the software told him to do, it didn't work.

OK

### Text Blooper: Poor Writing

- Actual examples:
  - Link label: "Information before Getting Started"
  - "Connect is your contact to CompanyX technical support."
  - "Can not connect with host server exitting."

### Text Blooper: Clueless Error Messages

- Some examples:
  - "Nesting level too dip."
    - Burned into ROM and shipped tens of thousands
  - "Error 500 HTTP Web Server"
  - "Excuse me, but Eudora could use some help."
  - "File missing or you don't have access."
  - "Name contains invalid characters."
  - "Value of field exceeds limit."

### Text Blooper: Misleading Window Titles

- No distinguishing name in MDI Form
- Can mislead users as to "where they are", which function they are using

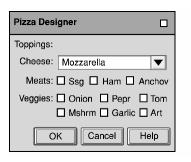

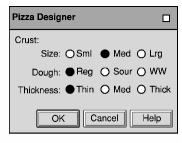

### **Unique Window Names**

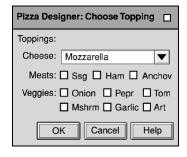

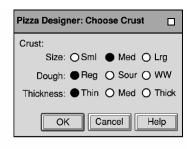

### Text Blooper: Window Title Doesn't Match Invoking Command

 Mismatched titles can mislead user into thinking they selected the wrong command

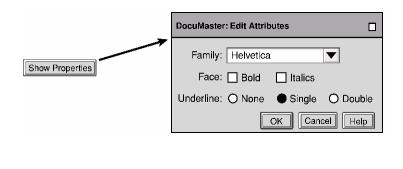

# Interaction Blooper: Exposing implementation to users

- Users should not be subjected to internal implementation details when they are contrary to their working model
- Examples:
  - Speed in a game a setting from 1 to 10
    - Expect 10 to be fast and 1 to be slow, but it was the opposite
    - Delay loop for the setting's number of times
  - Limits on data sizes to "weird" numbers
    - 16, 32, 64, 128, etc.
    - Most people would prefer 10, 100, 1000, etc.
- Design for the convenience of users, not developers

### Interaction Blooper: TTY GUIs

Conversion of old prompt-based UI to GUI:

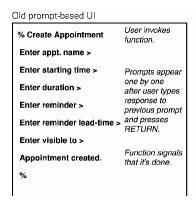

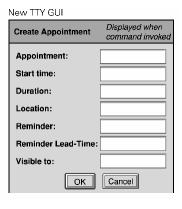

#### **Avoid TTY-GUI**

 Take advantage of GUI components to validate, constrain:

Users should also be able to create appointments by dragging and dropping email messages or attachments that describe appointments into their calendar.

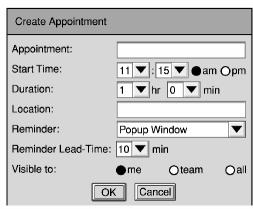

#### Interaction Bloopers

- Overwhelming users with decisions and details
  - Too many choices, many the user doesn't care about
  - Trying to fit too much into one screen can make the application more complex
  - Chunk choices into categories or different screens
  - http://holmesiv.engr.uaa.alaska.edu/ncar/tdf14wizard.htm
- Easily missed information
  - Often status indicators, mode indicators, prompts for input, results, status messages, can be missed
  - May not be where the user is looking
  - Make these items stand out if important

# Interaction Blooper: Unexpected Rearrangement of Display

- What if the OS constantly rearranged your icons for you?
- Software sometimes rearranges when the user does not expect it

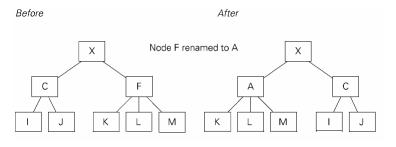

### Interaction Blooper: Mission Impossible Instructions

· Instructions that go away too soon

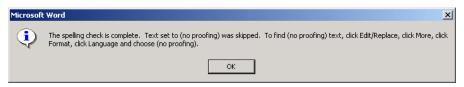

- Detailed instructions should remain on the screen while the user is carrying them out
  - Latest Office apps display help in right hand pane

### Interaction Blooper: Installation Nightmares

- Many software products are a nightmare to install and set up, even if it is otherwise useful and usable
- gForge installation

# Interaction Blooper: Diabolical Dialog Boxes

- Too Many Levels
  - Deep hierarchies divert users from original goals, lose track of which OK, Apply, Cancel buttons are before them
  - Most people lost track more than a few levels down a hierarchy

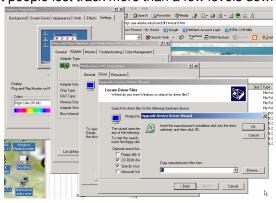

### Interaction Blooper: Dialog Boxes Traps

 Dialog boxes that provide no way out other than the way the user doesn't want to go

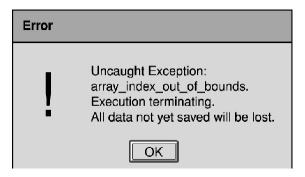

### Dialog Box Traps

• Unclear meaning behind cancel

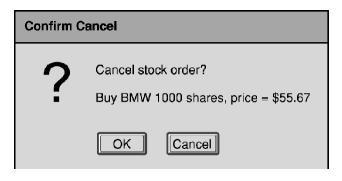

### Dialog Box Traps

Forced to enter data! Cancel disabled?

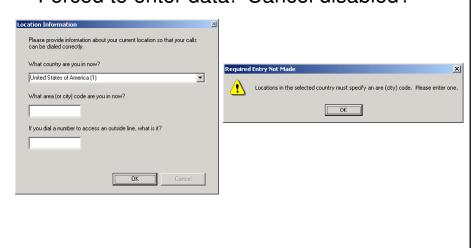

# Interaction Blooper: Ok and Cancel do the same thing

 OK should mean "Yes do this" and Cancel should mean "No, I don't want to do this"

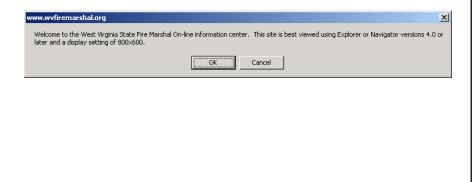

#### Responsiveness Blooper: Waiting

 Let the user know when the system is busy

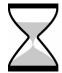

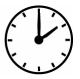

 Without it the user may think the application is locked up, submit data multiple times, kill it

### Responsiveness Blooper: Phony Progress Bars

· Progress bars should actually be accurate

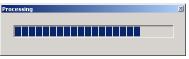

Better

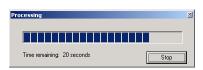

- Beware of fancy animations that don't actually display progress
  - Might as well just give an hourglass

### Responsiveness Tips

- UI designers rarely consider responsiveness during design
- Programmers equate responsiveness with performance
  - e.g. better algorithms or data structures
- A system can still be responsive but have "low" performance
  - Respond to user input quickly, but may process in the background
  - Respond to user input immediately but put job in queue for later

#### Real Time Interface

- 0.1 seconds
  - Limit for perception of cause-and-effect between events
  - Software that waits longer than 0.1 seconds to register a reaction to a user action appears "broken"
  - Limit for perception of smooth animation
- 1 second
  - Maximum comfortable gap in a conversation
  - If displaying information on the screen the user is unlikely to react until at least one second
- 10 seconds
  - Unit of time into which people break down their planning and execution of larger tasks
  - Every ten seconds user like to look up and reassess their task status, relax, etc.
  - Like to mark a task complete and move onto the next one
  - Amount of time a user is willing to spend to set up and operation and start it before losing patience (operation can take longer)

### **UI** Testing

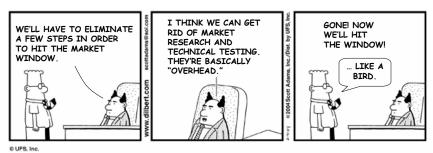

Even if you commit all of these bloopers, UI Testing could still save you.